Patientenseite Auf dieser Seite sehen Sie alle Patientendetails, Anamnesedokumente und alle Zuweisungen des Patienten

> Hiermit rufen Sie die **Hilfe** zu dieser Seite auf!

[Startseite] [Bilder und Befunde] [zu befundende Patienten] [Zweitbefundung] radiologe [Hilfe] (Abmelden]

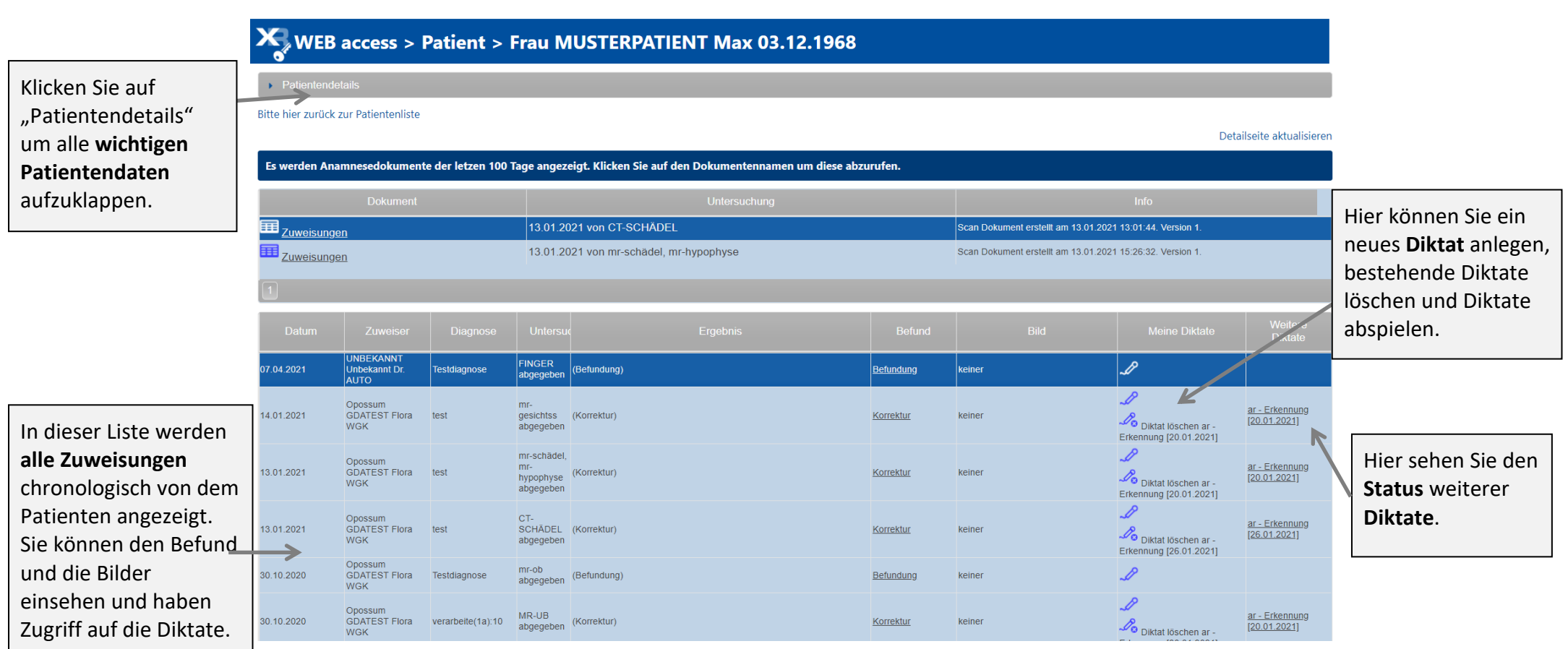

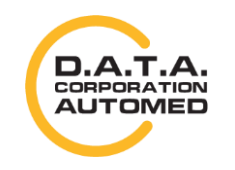

durchschaubare IT für die Radiologie

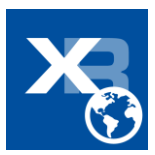

Die **Patientendetails** können auch wieder zugeklappt werden.

**X** WEB access > Patient > Frau MUSTERPATIENT Max 03.12.1968

.<br>Startseite] [Bilder und Befunde][zu befundende Patienten][Zweitbefundung] radiologe [Hilfe][Abmelden]

Klicken Sie vorher auf das **"Mikrofon"**-Bild in der Tabelle, dann erscheint eine eigene Aufnahmefläche. Wenn Sie nun den **roten Knopf** drücken, wird das Diktat begonnen.

Klicken Sie im Anschluss auf das **"Häckchen"**-Bild, damit die Aufnahme auf den Server geladen werden kann. Warten Sie bitte bis diese Aktion fertig durchgeführt worden ist.

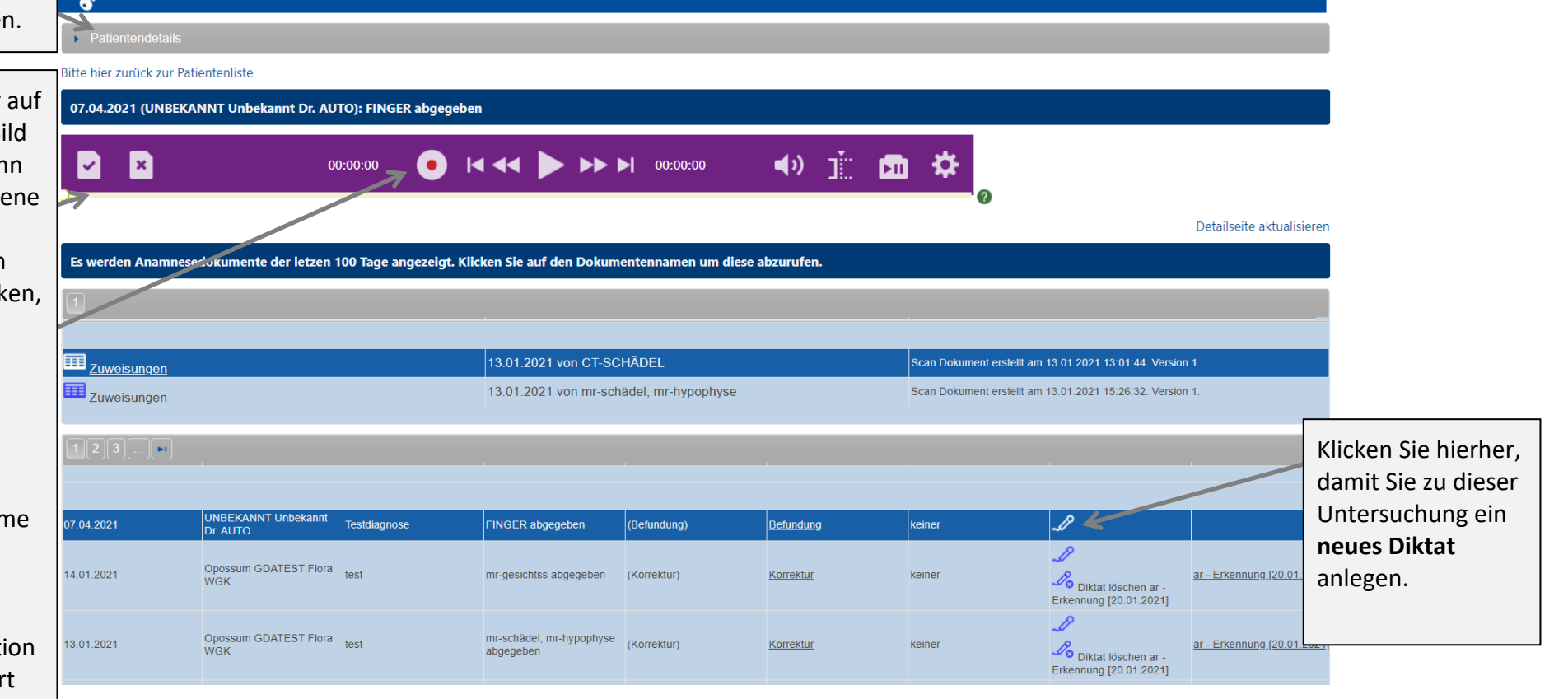

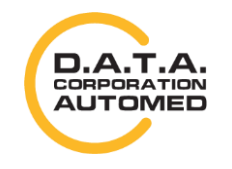

durchschaubare IT für die Radiologie

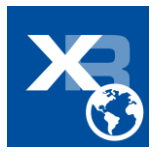